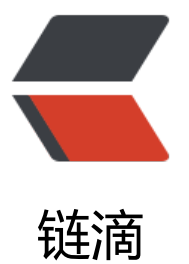

## 使用 Docker 部署 [Mon](https://ld246.com)godb 集群后项目中 的连接问题

作者: PeterChu

- 原文链接:https://ld246.com/article/1620868653326
- 来源网站: [链滴](https://ld246.com/member/PeterChu)
- 许可协议:[署名-相同方式共享 4.0 国际 \(CC BY-SA 4.0\)](https://ld246.com/article/1620868653326)

## **问题**

CentOS 7 + docker + mongodb 4.4.4 部署了一个 mongodb 集群, 然后在项目(Java-springboot 中去连接 mongodb 进行数据的读写,出现如下提示:

2021-05-12 13:42:33.003 INFO 17864 --- [io-8084-exec-10] org.mongodb.driver.cluster : Cluster created with settings {hosts=[121.\*.\*.56:27017], mode=MULTIPLE, requiredCluster ype=UNKNOWN, serverSelectionTimeout='30000 ms', maxWaitQueueSize=1500000} 2021-05-12 13:42:33.003 INFO 17864 --- [io-8084-exec-10] org.mongodb.driver.cluster

 : Adding discovered server 121.\*.\*.56:27017 to client view of cluster 2021-05-12 13:42:33.006 INFO 17864 --- [io-8084-exec-10] org.mongodb.driver.cluster

 : No server chosen by WritableServerSelector from cluster description ClusterDescription{t pe=UNKNOWN, connectionMode=MULTIPLE, serverDescriptions=[ServerDescription{addres =121.36.16.56:27017, type=UNKNOWN, state=CONNECTING}]}. Waiting for 30000 ms before iming out

2021-05-12 13:42:33.108 INFO 17864 --- [.\*.\*.56:27017] org.mongodb.driver.connection : Opened connection [connectionId{localValue:985, serverValue:377}] to 121.\*.\*.56:27017 2021-05-12 13:42:33.133 INFO 17864 --- [.\*.\*.56:27017] org.mongodb.driver.cluster : Monitor thread successfully connected to server with description ServerDescription{address= 21.\*.\*.56:27017, type=REPLICA\_SET\_PRIMARY, state=CONNECTED, ok=true, version=ServerVe sion{versionList=[4, 4, 4]}, minWireVersion=0, maxWireVersion=9, maxDocumentSize=16777 16, roundTripTimeNanos=25262872, setName='mongoreplset', canonicalAddress=172.17.0.4: 7017, hosts=[172.17.0.4:27017, 121.\*.\*.103:27017, 172.17.0.6:27017], passives=[], arbiters=[], p imary='172.17.0.4:27017', tagSet=TagSet{[]}, electionId=7fffffff0000000000000024, setVersio =2, lastWriteDate=Wed May 12 13:42:42 CST 2021, lastUpdateTimeNanos=533944664886564

2021-05-12 13:42:33.134 INFO 17864 --- [.\*.\*.56:27017] org.mongodb.driver.cluster : Discovered cluster type of REPLICA\_SET 2021-05-12 13:42:33.134 INFO 17864 --- [.\*.\*.56:27017] org.mongodb.driver.cluster : Adding discovered server 172.17.0.4:27017 to client view of cluster 2021-05-12 13:42:33.135 INFO 17864 --- [.\*.\*.56:27017] org.mongodb.driver.cluster : Adding discovered server 121.\*.\*.103:27017 to client view of cluster 2021-05-12 13:42:33.136 INFO 17864 --- [.\*.\*.56:27017] org.mongodb.driver.cluster : Adding discovered server 172.17.0.6:27017 to client view of cluster 2021-05-12 13:42:33.137 INFO 17864 --- [.\*.\*.56:27017] org.mongodb.driver.cluster : Server 121.\*.\*.56:27017 is no longer a member of the replica set. Removing from client view o cluster. 2021-05-12 13:42:33.137 INFO 17864 --- [.\*.\*.56:27017] org.mongodb.driver.cluster : Canonical address 172.17.0.4:27017 does not match server address. Removing 121.36.16.56:2 017 from client view of cluster

2021-05-12 13:42:34.212 INFO 17864 --- [\*.\*.103:27017] org.mongodb.driver.cluster : Exception in monitor thread while connecting to server 121.\*.\*.103:27017

## 进入 mongodb 容器中,查看当前 rs.conf()

mongoreplset:PRIMARY> rs.conf() { "\_id" : "mongoreplset", "version" : 2, "term" : 36, "protocolVersion" : NumberLong(1), "writeConcernMajorityJournalDefault" : true, "members" : [

```
 {
               "id" : 0,
                "host" : "172.17.0.4:27017",
                "arbiterOnly" : false,
                "buildIndexes" : true,
                "hidden" : false,
                "priority" : 1,
                "tags" : {
 },
                "slaveDelay" : NumberLong(0),
                "votes" : 1
          },
\overline{\mathcal{L}}" id" : 1,
                "host" : "172.17.0.6:27017",
                "arbiterOnly" : false,
                "buildIndexes" : true,
                "hidden" : false,
                "priority" : 1,
                "tags" : {
 },
                "slaveDelay" : NumberLong(0),
                "votes" : 1
          },
      ...
```
可以看到现在的复制集中使用的是非外网 IP 配置的, 此时, 在项目中连接时就会出现上面的连接不 问题。

后来重新部署,然后将其中的 host 换为服务器 IP:port 后, 就可以正常连接读写数据了。

问题:

是否只能如此配置外网 ip?

如果配置宿主机内的 ip , 应该如何配置才能不报错, 是不是需要配置 宿主机上的 hosts 映射到内网 p ?